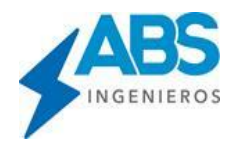

# **CURSO VIRTUAL DLT-CAD 24 APLICADO A LÍNEAS DE DISTRIBUCIÓN Y TRANSMISIÓN (MÓDULO BÁSICO)**

# **1. Alcances Generales del DLT-CAD.**

- Alcances Generales del DLT-CAD en desarrollo de Proyectos de Líneas de Distribución y Transmisión.
- Conociendo el entorno gráfico y las herramientas del DLT-CAD.
- Como están distribuidos las bases de datos de materiales (Estructuras, conductores, soportes y otros) en el DLT-CAD.
- Cambiando el Idioma.
- Verificando las actualizaciones del DLT-CAD, en línea.
- Qué datos se necesitan para iniciar el diseño de una línea de distribución y/o transmisión.

# **2. Configuraciones y selección de las bases de datos para un Proyecto de Líneas**

- Dónde se encuentran las bases de datos del DLT-CAD.
- Archivo de configuración para selección automática de las bases de datos por Normativa.
- Selección de una configuración predefinida por país y/o Normativa local.
- Cómo se define una configuración personalizada.
- Selección del país y la ubicación del proyecto.
- Cambiar y/o actualizar las bases de datos asociados a la configuración personalizada.
- Actualizar y/o cargar nuevos datos de división política de un país.

## **3. Opciones de acceso rápido en el entorno gráfico del DLT-CAD**

- Ventana emergente de Comandos rápidos.
- Acceso paralelo a las opciones del Zoom.
- Llamar al último comando ejecutado.
- Volver al estado anterior (Back).
- Ventana emergente de estados de estructuras y catenarias.
- Acceso rápido para la edición de cualquier elemento.
- Acceso directo a los datos del punto topográfico seleccionado.
- Medir distancia en 2 puntos.
- Interactuar entre la vista de planta y la vista de perfil.

## **4. Procesamiento de datos topográfico en DLT-CAD.**

- Tipos de archivos de entrada para carga de datos topográficos (Excel, txt, klm, gpx)
	- Datos topográficos en Coordenadas XYZ relativos (Excel, TXT).
	- Datos topográficos en Coordenadas UTM absolutas (Excel, TXT).
	- Datos topográficos en Formato XZ (Perfil Topográfico)
	- Carga de datos topográficos desde Excel.
	- Carga de datos topográficos desde archivos texto.
	- Trazos de ruta automático y cálculo de perfil topográfico.

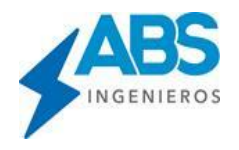

# **5. Opciones de edición de datos topográficos en DLT-CAD**

- En Vista de Planta
	- $\checkmark$  Opciones de trazo de ruta manual.
	- ✓ Agregar, modificar, eliminar vértices de una ruta.
- En Vista de Perfil
	- ✓ Datos topográficos en formato XZ (perfil TPG calculado).
	- ✓ Traslación y rotación de coordenadas para formatos XZ.
	- $\checkmark$  Adicionar puntos topográficos en ventana de edición.
	- ✓ Adicionar puntos gráficamente.

#### **6. Procesamiento de datos topográficos desde Google Earth**

- Definiendo vértices de rutas de Líneas en Google
- Definiendo Trazos de Rutas en Google
- Definiendo elementos complementarios en Google
- Carga de archivos \*.kml a DLT-CAD
- Reconocimiento automático de vértices en Google
- Reconocimiento automático de Rutas de Google
- Interpolación de puntos de puntos intermedios de Google Earth
- Vista de Perfil topográfico

## **7. Procesamiento de datos topográficos a través de Curvas de Nivel (DXF)**

- Datos topográficos en formato DXF (Curvas de Nivel).
- Carga de datos topográficos en formato DXF
- Carga de datos topográficos en formato XLS y DXF
- Carga de datos topográficos en formato KML y DXF.

#### **8. Selección de Datos para un Proyecto**

- Selección de estructuras.
- Selección de conductores.
- Tipos de retenidas y Puestas a tierra.
- Tablas de niveles de tensión disponibles por país.
- Tablas de obstáculos y distancias mínimas de seguridad por nivel de tensión.
- Definiendo las unidades de fuerza y longitud para el proyecto.

#### **9. Definición de las consideraciones de cálculos y diseños**

- Selección del Nivel de Tensión y Distancia Mínima de Seguridad.
- Configurando los límites de empotramiento de soportes.
- Definiendo los límites de vanos horizontales para diseño automático.
- Definiendo los porcentajes de pretendido para los conductores.
- Definiendo factores de presión de viento y densidad de Hielo.

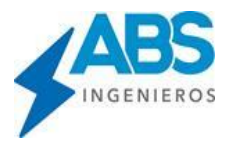

- Selección de Normas Técnicas aplicables para la evaluación de vanos máximos.
- Convertir las configuraciones actuales en configuraciones predefinidas para los siguientes proyectos.

## **10. Hipótesis predefinidas y/o creación de nuevas hipótesis en DLT-CAD**

- Selección de condiciones ambientales predefinidas (Hipótesis).
- Definición del esfuerzo inicial (Tensión de Tendido).
- Creando condiciones ambientales personalizadas (Hipótesis).
- Definición de los datos de las hipótesis de CMC de los conductores de Fase.
- Definición de los datos de las hipótesis de CMC de otros conductores (C. Guarda, Neutro, Fibra Óptica).
- Hipótesis por sectores o tramos de un proyecto (por altitudes y/o longitudes).
- Convertir las hipótesis actuales como hipótesis por defecto para los siguientes proyectos.

## **11. Distribución Automática de Estructuras**

- Definición de los datos por omisión y la configuración eléctrica del proyecto, para la distribución de estructuras.
- Distribución automática inicial de estructuras.
- Redistribución y cambio automático de estructuras para el proyecto.
- Distribución automática de Puestas a tierra por tipos de terrenos y otros criterios.
- Distribución automática de tipos de Fundaciones por tipos de terrenos.
- Distribución automática de tensores (Retenidas), amortiguadores y otros elementos.

## **12. Opciones de presentación gráfica del DLT-CAD**

- Opciones de mostrar todas o algunas catenarias.
- Opciones de mostrar datos en la pantalla gráfica.
- Opciones de mostrar datos en la vista de planta.
- Mostrar Resumen de Información del Proyecto.
- Actualizar todos los Cálculos y gráficos del Proyecto.

## **13. Opciones de diseño manual**

- Distribución manual de estructuras por distintos criterios (Distancias fijas, distancias variables, por puntos cercanos, otros).
- Agregar y eliminar estructuras.
- Editar estructuras y sus elementos.
- Agregar retenidas y tipos de Puestas a tierra en forma manual.
- Editar conductores de catenarias y sus accesorios.

## **14. Interpretación de alarmas gráficas más comunes**

- Incumplimiento de DMS vertical y alternativas de solución.
- Exceso de Vano Viento y alternativas típicas de solución.
- Exceso de Vano Peso y alternativas típicas de solución.
- Exceso de vano horizontal límite y alternativas de solución.
- Alarmas de Exceso de carga de los conductores.
- Códigos de colores de estructuras.

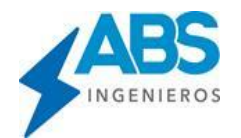

## **15. Evaluación del proyecto por prestaciones mecánicas**

- Datos de los límites de prestaciones de las estructuras.
- Actualización de límites de prestaciones para estructuras del proyecto.
- Verificando el % de tiro de los conductores para cada hipótesis.
- Reporte de resultados de Tiro Izquierdo y tiro Derecho.
- Ángulo de salida de las catenarias.
- Reporte de cargas mecánicas debido a los conductores.

#### **16. Opciones de actualización y cambios de datos en el proyecto**

- Opciones de cambios globales de Elementos (Estructuras, Soportes, Conductores).
- Opciones gráficas de reubicación de estructuras (Continuo, puntos fijos, a distancias fijas, etc.).
- Modificación de datos de estructuras y actualización al proyecto.
- Modificación de datos de conductores y actualización en el proyecto.
- Cambios y/o actualización de la simbología gráfica de los elementos del proyecto (Soportes, retenidas, Puestas a tierra).

## **17. Análisis de Distancias Mínimas de Seguridad a obstáculos.**

- Evaluación de cumplimiento de DMS diferenciado por tipos de obstáculos
	- ✓ Obstáculos al nivel del suelo
	- $\checkmark$  Obstáculos al nivel del suelo y con una altura propia
	- ✓ Obstáculos aéreos (Cruces con otras líneas)
- Evaluación del proyecto en distintas condiciones ambientales

## **18. Opciones Adicionales de Diseño.**

- Carga de planimetría desde archivos DXF
- Rotación de estructuras en 180º
- Secuencia de conexión de catenarias en vano
- Modelamiento de tramos subterráneos.
- Invertir trazo de ruta de línea.

#### **19. Reportes de cálculos y diseño.**

- Planilla de estructuras.
- Tablas de tendido (Flechados) para temperatura variable.
- Resumen de Flechas por Hipótesis.
- Resumen de materiales.
- Tablas de esfuerzos mecánicos sobre las estructuras.
- Distancia Mínima de seguridad.
- Reporte de Limite de operación de estructuras.

#### **20. Planos del Perfil y de Planta del proyecto**

- Configuración de escalas de corte, formatos de papel y presentación de planos.
- Corte de planos en estructuras o corte a medio vano.
- Personalización de datos de los planos.
- Corte automático de planos en Vista de Perfil.
- Exportación a DXF de planos de Perfil del proyecto.
- Exportación a DXF de planos de Planta del proyecto.

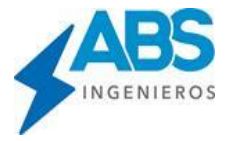

Exportación del proyecto en formato. kml para Google Earth.

## **21. Edición y Creación de Nuevas Bases de Datos en el DLT-CAD**

- Creación de Nuevas bases de Datos.
- Edición de las Bases de datos de Conductores.
- Edición de las Bases de datos de Soportes.
- Edición de las Bases de Datos de Estructuras.

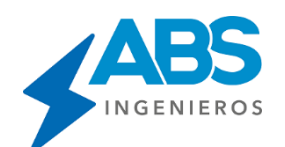

**ABS INGENIEROS SAC**

[www.absingenieros.com](http://www.absingenieros.com/) www.dlt-cad.com facebook.com/dltcadoficial soporte\_abs@absingenieros.com Soporte: (+51) 997 322 177 Lima - Perú